## Hilfe zum Runterladen der erworbenen Dateien www.reli-shop.de

## 1. Mit den persönlichen Zugangsdaten **anmelden**:

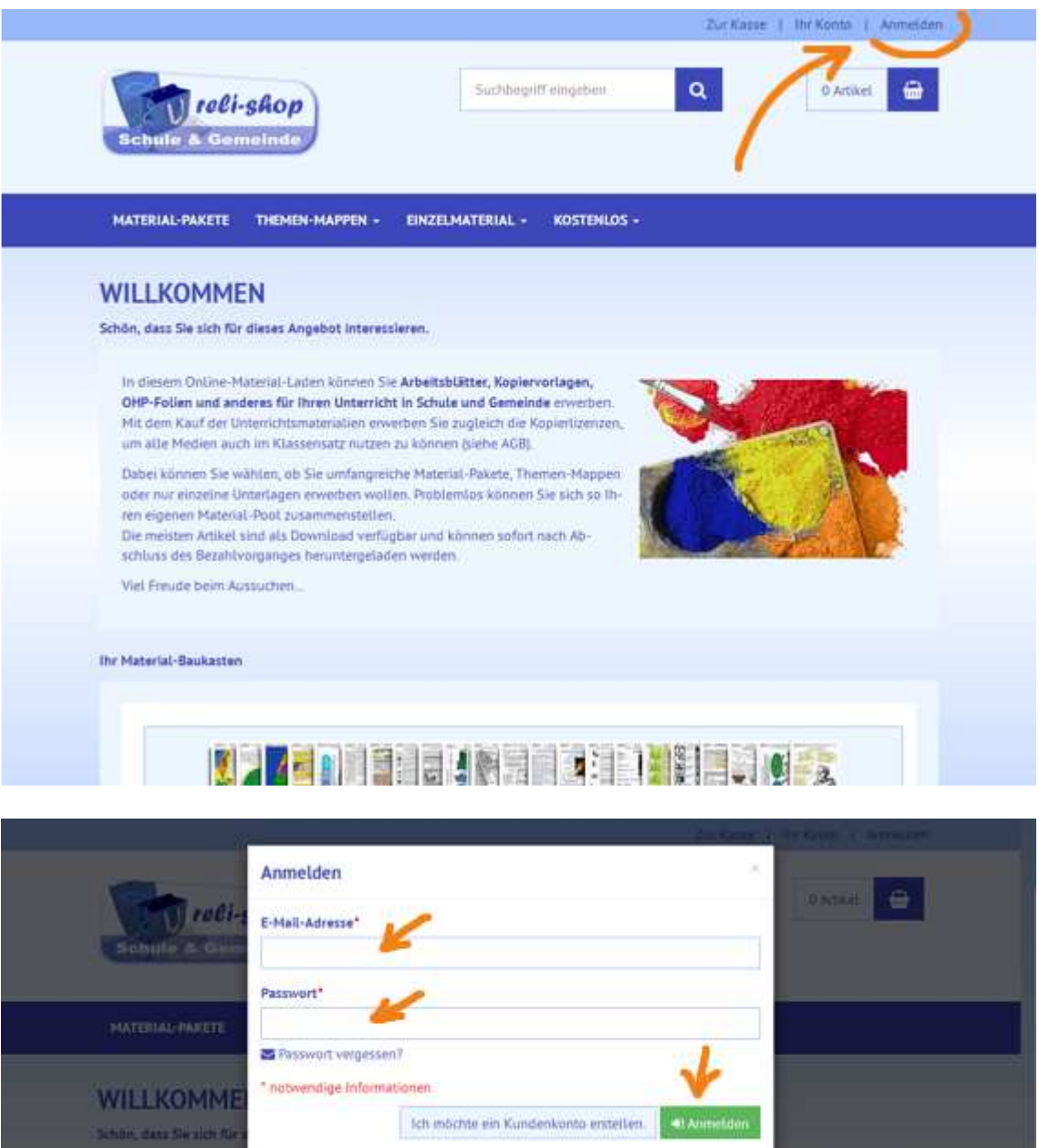

**IN ENGINEERS IN THE LIGHTS** 

Old Fallen und anderer für I<br>ME liene Kauf der Unterstatten<br>uns alle Medien auch an Kless 

Wel First the faces Auto The

IJ

**The Material Beulustern** 

## 2. In Ihrem Account auf "**Übersicht Ihrer Downloads**" klicken

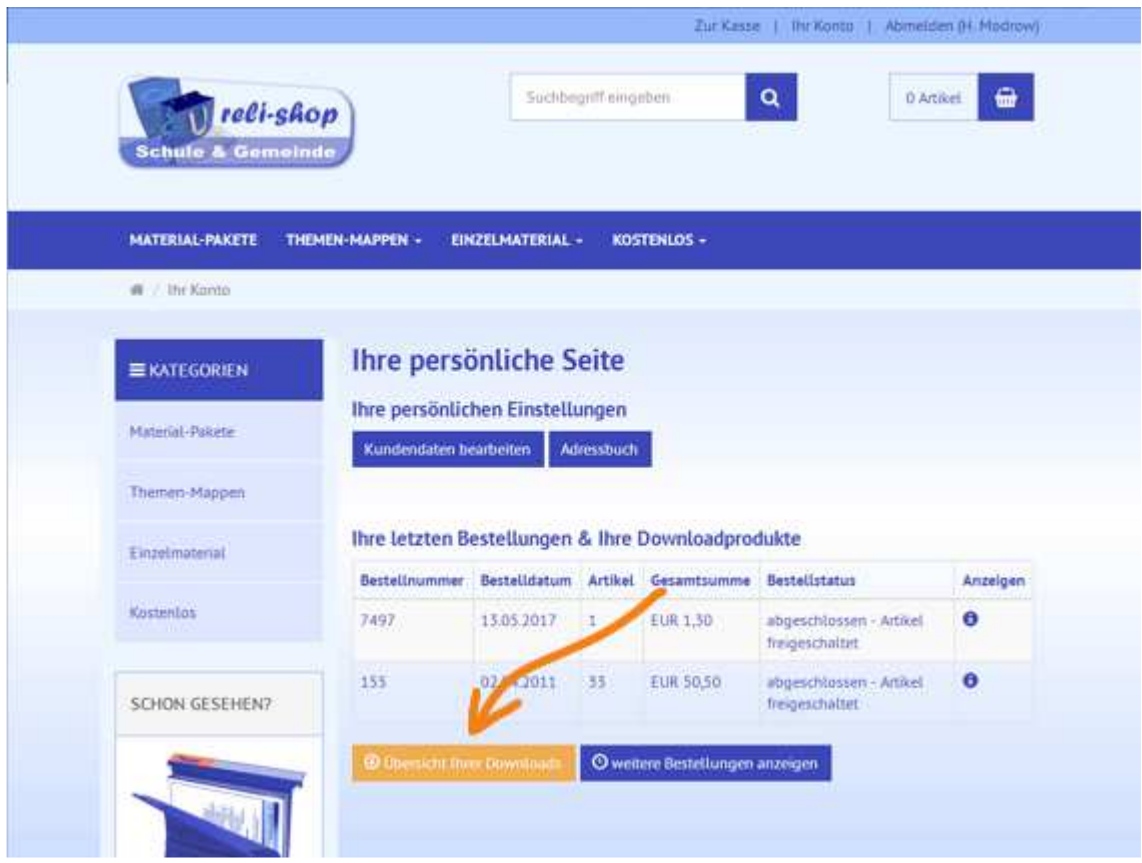

3. Datei auswählen und auf "**Datei laden**" klicken

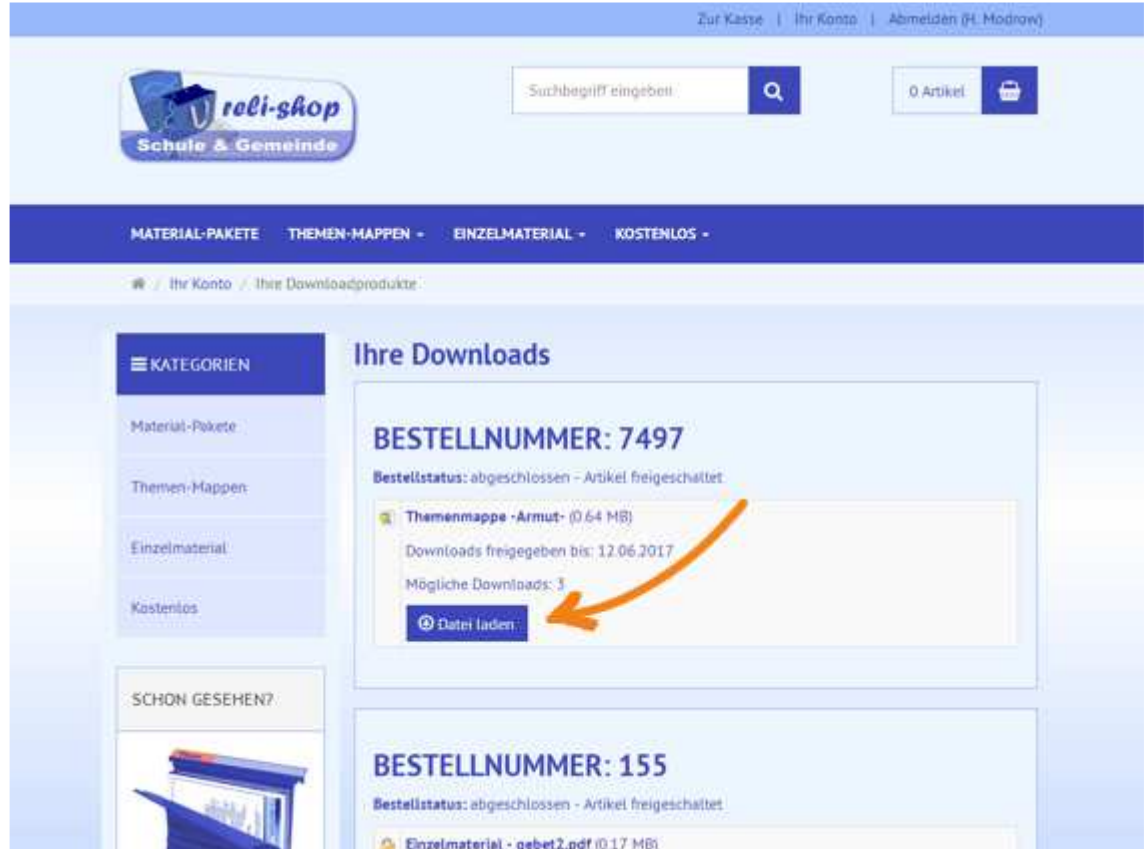

4. Speicherort bestimmen – Datei runterladen

5. Zip-Dateien müssen nun vor dem Gebrauch noch "entzippt" (entkomprimiert werden): Unter Windows z.B. mit Rechtsklick auf die Datei "Alle extrahieren" wählen. Im Netz gibt es dafür auch kostenlose Programme, z.B. hier: http://www.peazip.org/